B5FJ-1891-01-00 All Rights Reserved, Copyright© FUJITSU LIMITED 2007 <sup>*⊙*0612-1</sup>

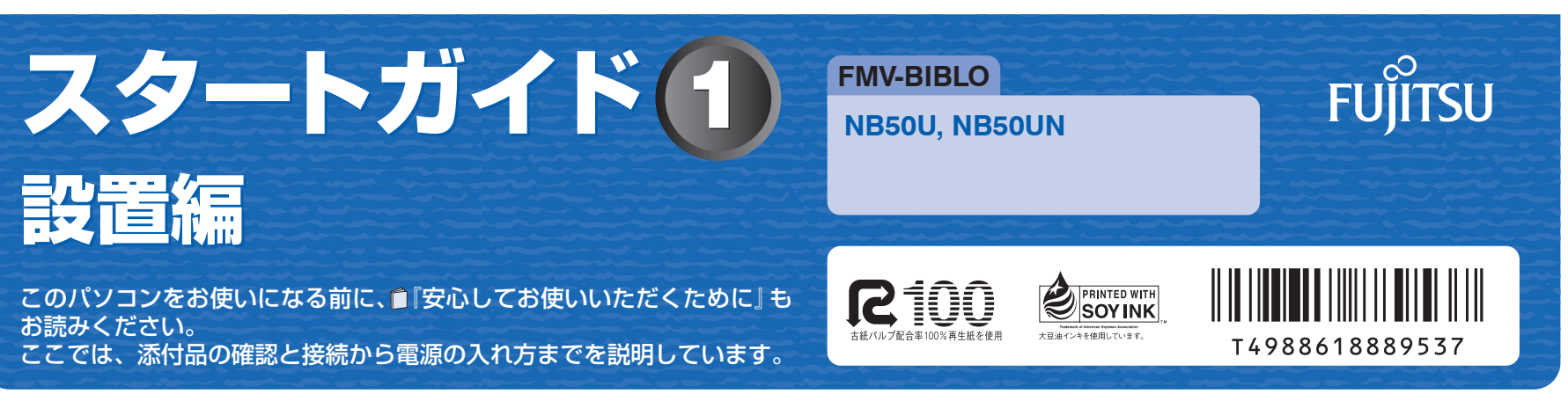

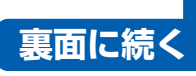

ここでは、『スタートガイド1 設置編』の読み方を説明しています。 『スタートガイド1 設置編』はお使いの機種や、機能によって説明が異なる場合があります。お使いのパソコンの機 種名や機能を確認し、必要な箇所をお読みください。

■ 機種名 (品名) の確認

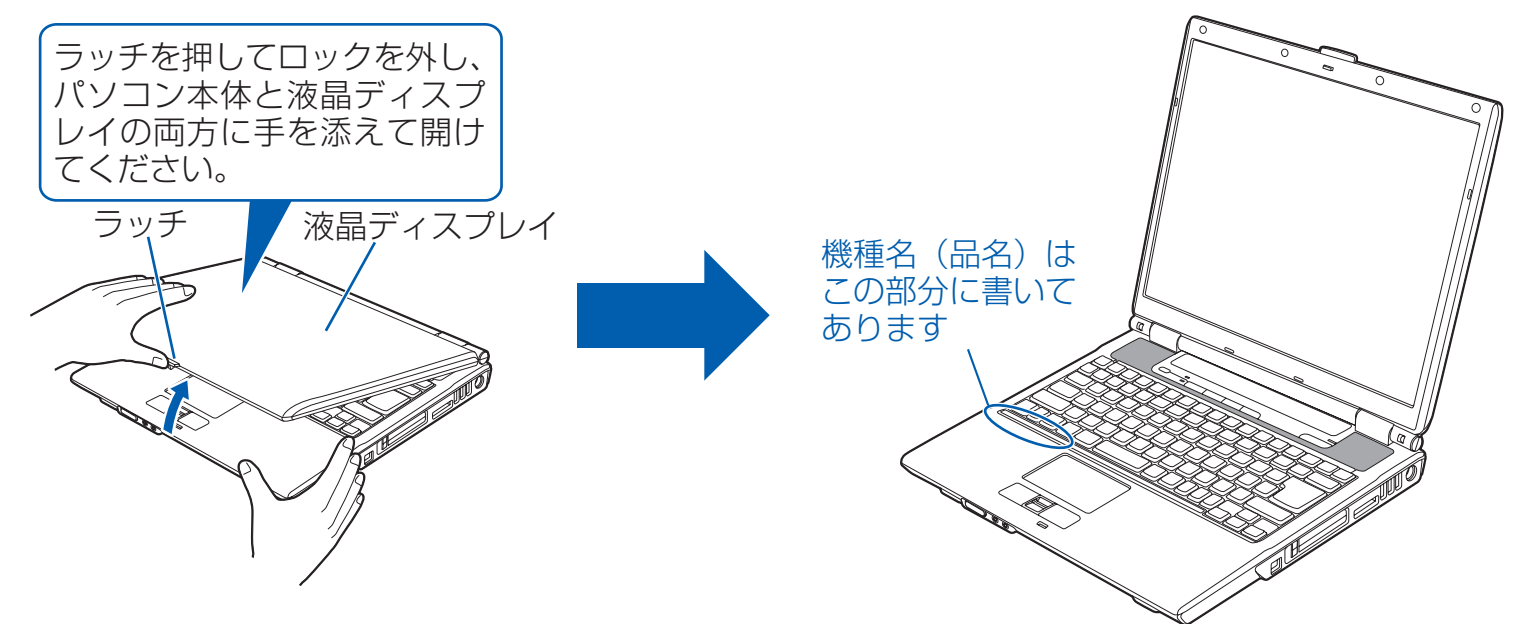

### ■ 読み方について

お使いの機種名をご確認のうえ、表のチェック欄に√を付けてください。

添付品や機能の有無によって読む箇所が違う場合は、マークで表しています。次の表でお使いの機種をご確認のうえ、 マークの有無を確認してください。マークが記載されている場合は、本文中のマークの箇所をお読みください。マーク が記載されていない場合は、マークの箇所は読まずに先へお進みください。

マウス :「USB マウス(光学式)」が添付されています。

デジタ :「フラットポイントデジタイザ」が搭載されています。

無 線 :「無線 LAN」機能が搭載されています。

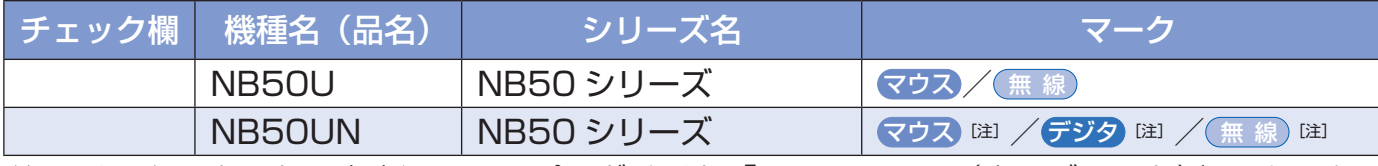

注: インターネットの富士通ショッピングサイト「WEB MART(ウェブマート)」でカスタム メイドモデルをご購入の際に、選択した場合のみ添付または搭載されています。

### ■ イラストについて

このマニュアルに表記されているイラストは一例です。お使いの機種によって、イラストが若干異なることがあります。 また、このマニュアルに表記されているイラストは説明の都合上、本来接続されているケーブル類を省略していること があります。

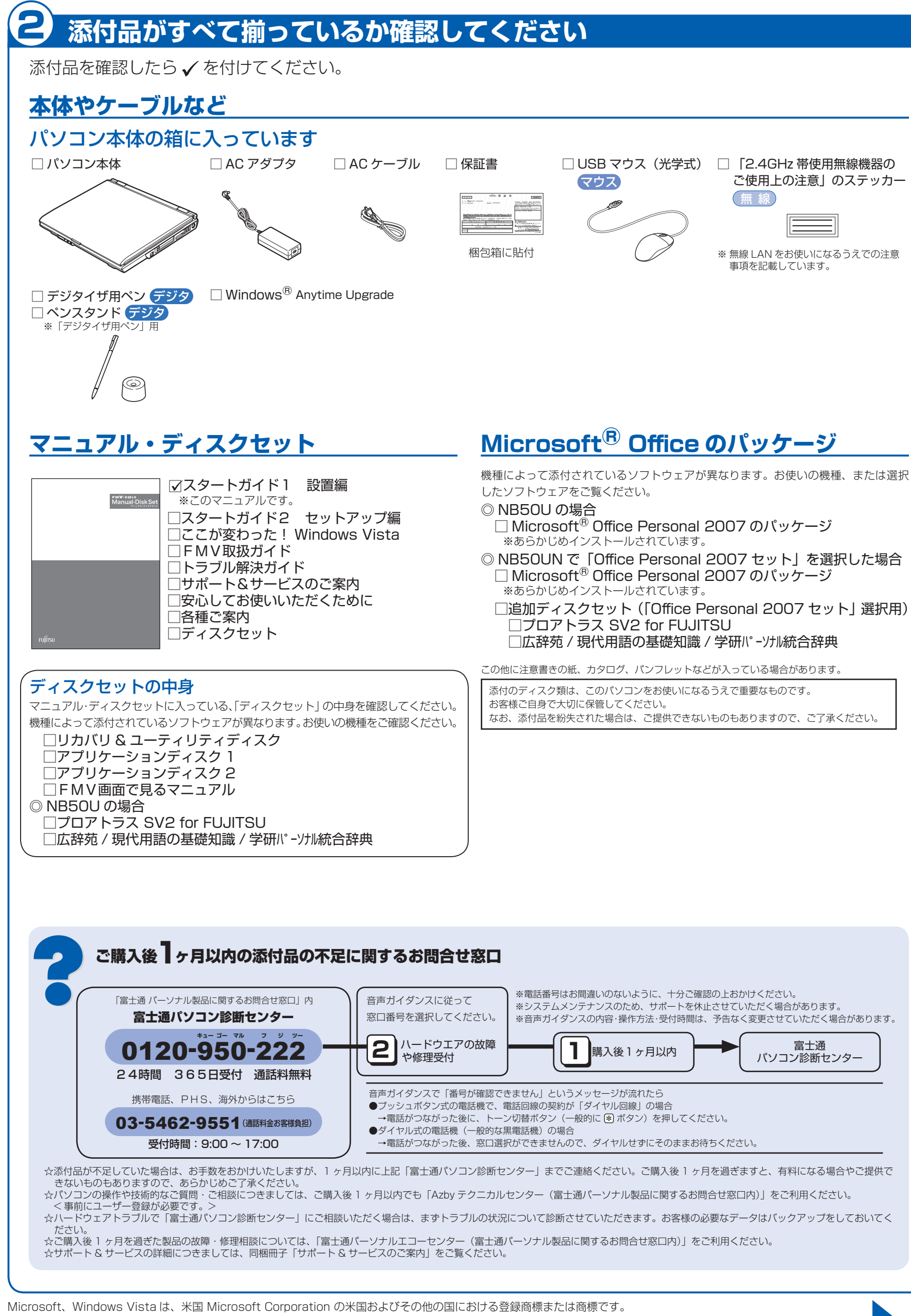

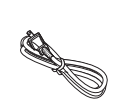

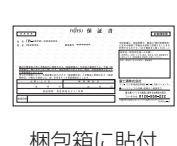

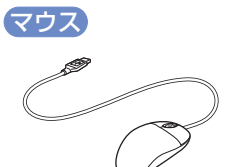

- 
- 
- □追加ディスクセット (「Office Personal 2007 セット」選択用)

# 1 **『スタートガイド1 設置編』の読み方**

## **AC アダプタを接続する**

# ② ① AC アダプタに AC ケーブルを  $\bigcirc$ 接続します。 AC アダプタ **電源を入れる 1 電源ボタン())を押します。** 表示されます。 電源ボタン  $\bigcirc$ **❷** そのまましばらくお待ちください。 電源を入れると、次のような画面が表示されます。 **このあとは・・・**  次のような設定が必要です。 ・Windows のセットアップ ・インターネットの設定 ・セキュリティ対策 ・・ユーザー登録 など

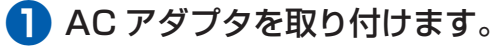

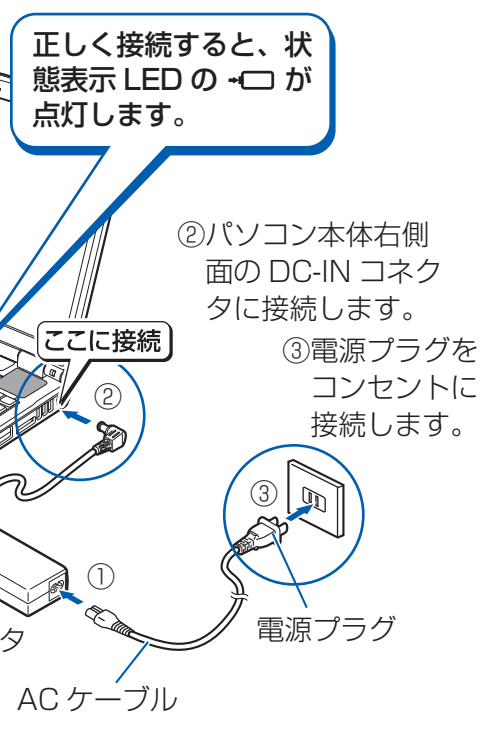

### 電源プラグとコンセント形状の表記について

このパソコンに添付されている AC アダプタの、AC ケーブルの電源プラグは「平行 2 極プラグ」です。 マニュアルでは「電源プラグ」と表記しています。 接続先のコンセントには「平行2極プラグ (125V15A) 用コンセント」をご利用ください。 通常は、ご家庭のコンセントをご利用になれます。 マニュアルでは「コンセント」と表記しています。

### マウスの接続について

マウスが添付されている場合でも、ここでは接続し ないでください。Windows のセットアップ終了後 に接続してください。

電源ランプが点灯し、画面にさまざまな文字などが

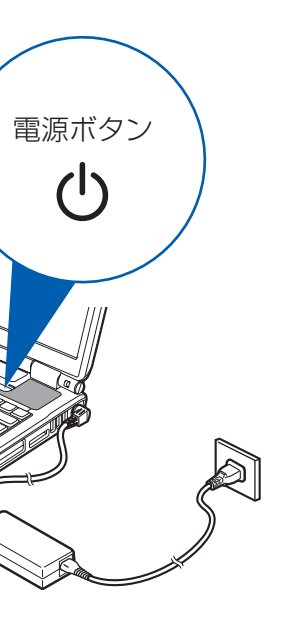

### 電源ボタンは 4 秒以上押さないでください

電源ボタンを 4 秒以上押し続けると、パソコンの電 源が切れてしまいます。

### 「AC アダプタを取り付けてください」など と表示されたら

次のようなメッセージが表示される場合があります。 「初めて電源を入れるときには、必ず AC アダプタ を取り付けてください。AC アダプタを接続するか、 を押すと継続します。AC アダプタを取り付けて いないと、Windows のセットアップ中にバッテリ の残量がなくなり、Windows のセットアップに失 敗することがあります。」

このメッセージが表示された場合は、AC アダプタ が正しく接続されているか、もう一度お確かめくだ さい。

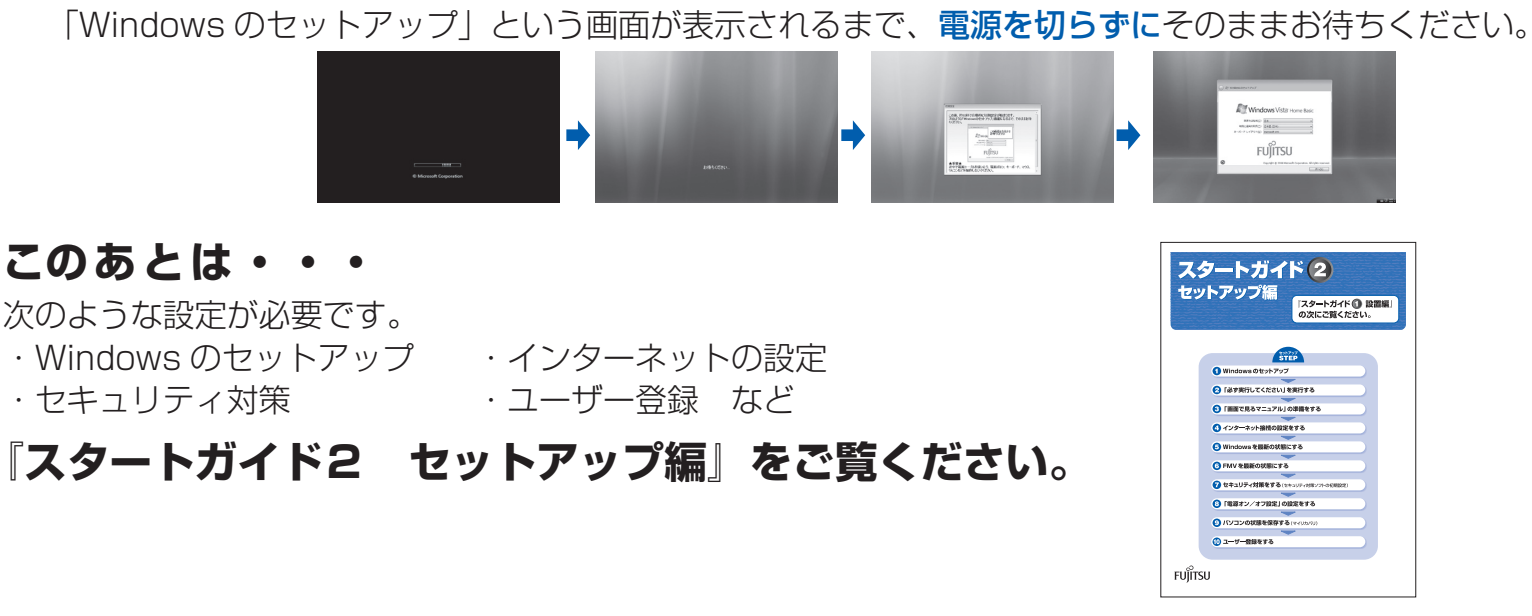

# ● 使用および設置場所を確認してください インタイン インタイン インタイン インタイン 初めて電源を入れる

パソコンは、次のような場所でお使いください。

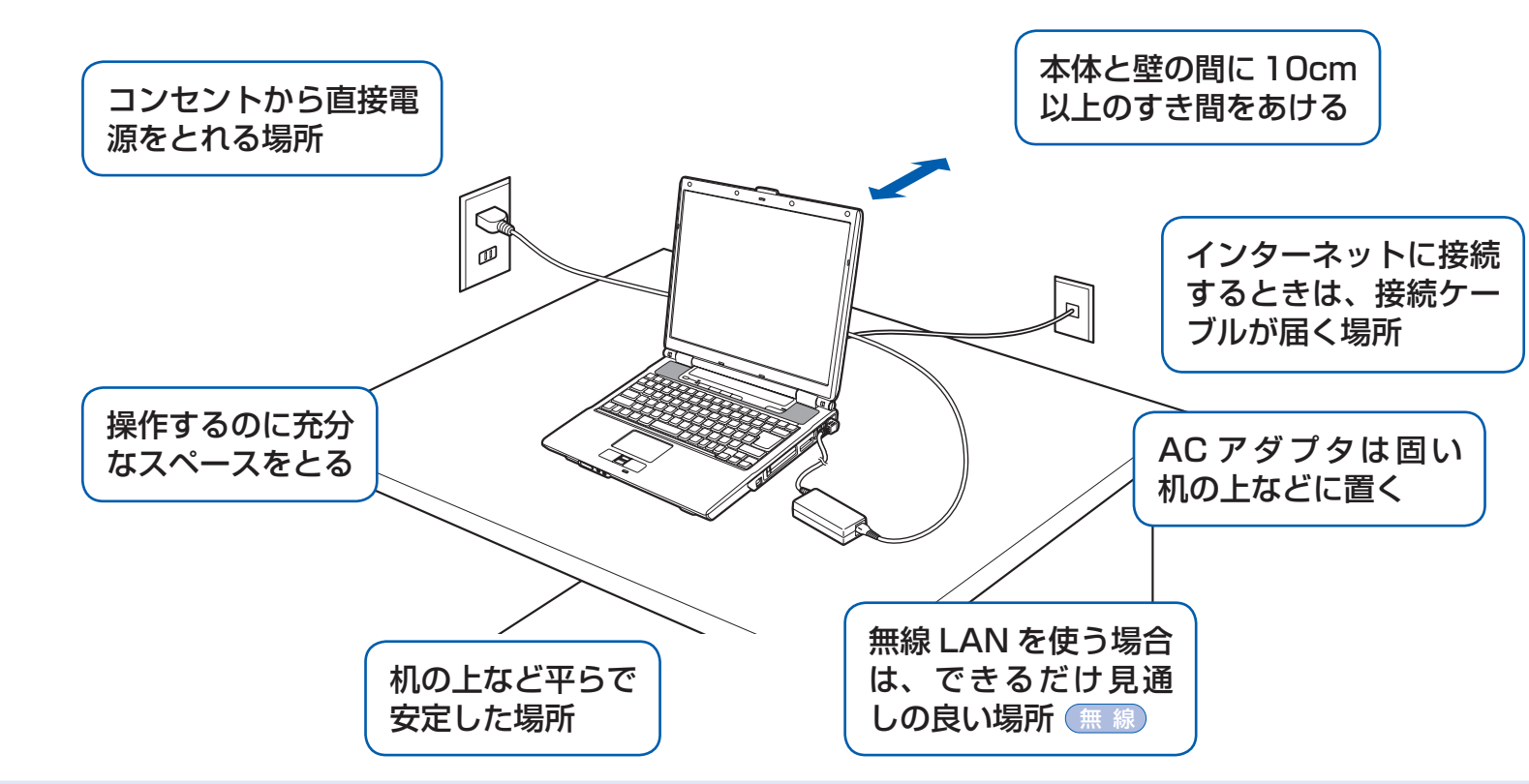

### パソコン本体取り扱い上の注意

- ・ パソコン本体内部から聞こえる音や、パソコン本体が発する熱について 本製品をご使用中には、パソコン本体内部の熱を外に逃がすためのファンの音や、ハードディスクドライブがデー タを書き込む音、CD/DVD が回転する音などが聞こえます。また、本製品の使用中に、パソコン本体が熱を持 つために熱く感じられることがあります。これらは故障ではありません。
- ・ 雷が鳴り出した時は、落雷の可能性がなくなるまでパソコン本体やケーブル類、およびそれらにつながる機器に 触れないでください。

落雷の可能性がある場合は、パソコンの電源を切るだけでなく、すべてのケーブル類を抜いておいてください。

### 誤動作、故障、劣化、受信障害の原因となるため、次のような場所ではお使いにならないでください。

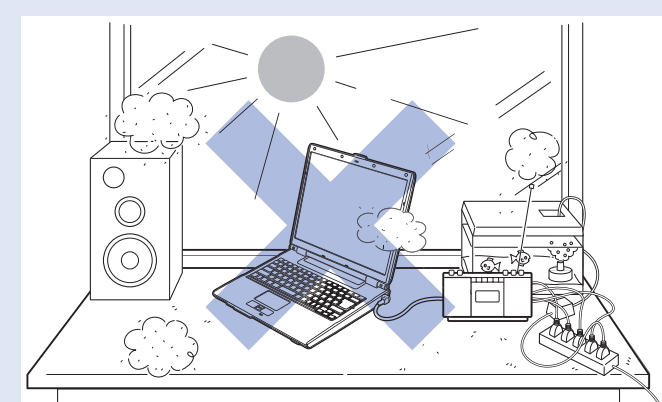

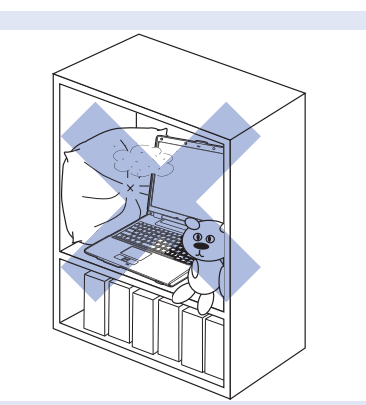

- ・ 極端に高温または低温になる場所
- ・ モーター、スピーカーなど磁気を発生するものの近く
- ・ほこりの多い場所
- ・水など液体のかかる場所
- ・ テレビやラジオなど電磁波の影響を受けやすいものの近く
- ・結露する場所
- ・直射日光の当たる場所
- ・湿度の高い場所
- ・タコ足配線はしない
- ・ 棚やドア付 AV ラックなど、空気の流れが悪く熱のこもりや すい場所
- ・ パソコンの前後左右に充分なスペースをとれない場所

### 電波の影響を受ける環境でお使いになる場合 無 線

次のような場所でお使いになると、周囲の電波の影響を受けて、無線 LAN 接続が正常に行えないことがあります。 ・Bluetooth® ワイヤレステクノロジー対応機器の 10m 以内

- ・電子レンジの近く
- ・アマチュア無線機の近く
- ・足元など見通しの悪い場所